## To review, analyse and replay hands played:

- 1. Go to the Club website (timarubridgeclub.org.nz) and click on Results at the top of the home page.
  - a. If you just want to review the results, click on "results thru Bridge-Scorer". It will bring up a calendar of sessions. Just click on the session you are interested in. It will bring up a ranked list of all pairs in that session. Click on your name to bring up the boards you actually played. Click on the board # to review the individual hand.
  - b. If you want to analyse and replay the hands, click on "results thru BridgeNZ". It will bring up Timaru's sessions in list form. Click on the session of interest and it will show a ranked list of pairs that played, as well as any C-points scored. Click on your name and it will show each board your pair played. But here is where it gets interesting! In the upper right of your screen, there is a link to "(Replay Hands)". Click there and all the hands you played automatically load into a free web-based analysis program.

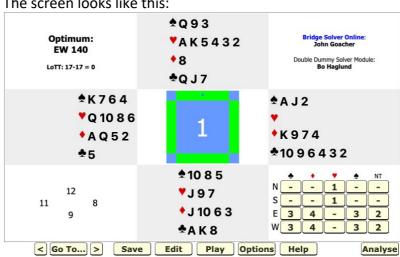

The screen looks like this:

In this case, the dealer was north (note small dot in green bar), no one vulnerable (all green bars), high card points noted lower left and all makeable contracts are noted lower right. Once you select the contract actually played, it will shift to the display below. (If you bid an "unmakeable" contract, just select the box in the suit selected in line with the declarer. For instance, if North has somehow foolishly bid 2C, just select the N Clubs box containing "-". Or if North bid 4H, just select the North Heart box containing "1")

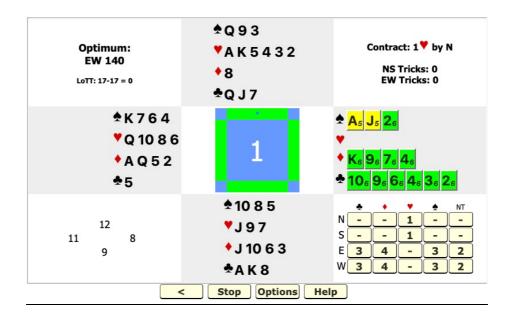

The contract of 1H by North has been selected (note upper right), so east is on lead. The analysis indicates that EW will only take 5 tricks if the AS of JS is lead, but any other lead should result in 6 tricks (i.e. NS making their contract with 7 tricks). You can find the actual lead (most of the time) in the list of boards played.

You can first play the hand with analysis OFF for your pair (select under "options"), then turn it ON if you want to see the solution. To move to another hand, click "Stop". Then click the "Go To" box that will show lower left.